## **Instruction to Undo from Tableau Dashboard**

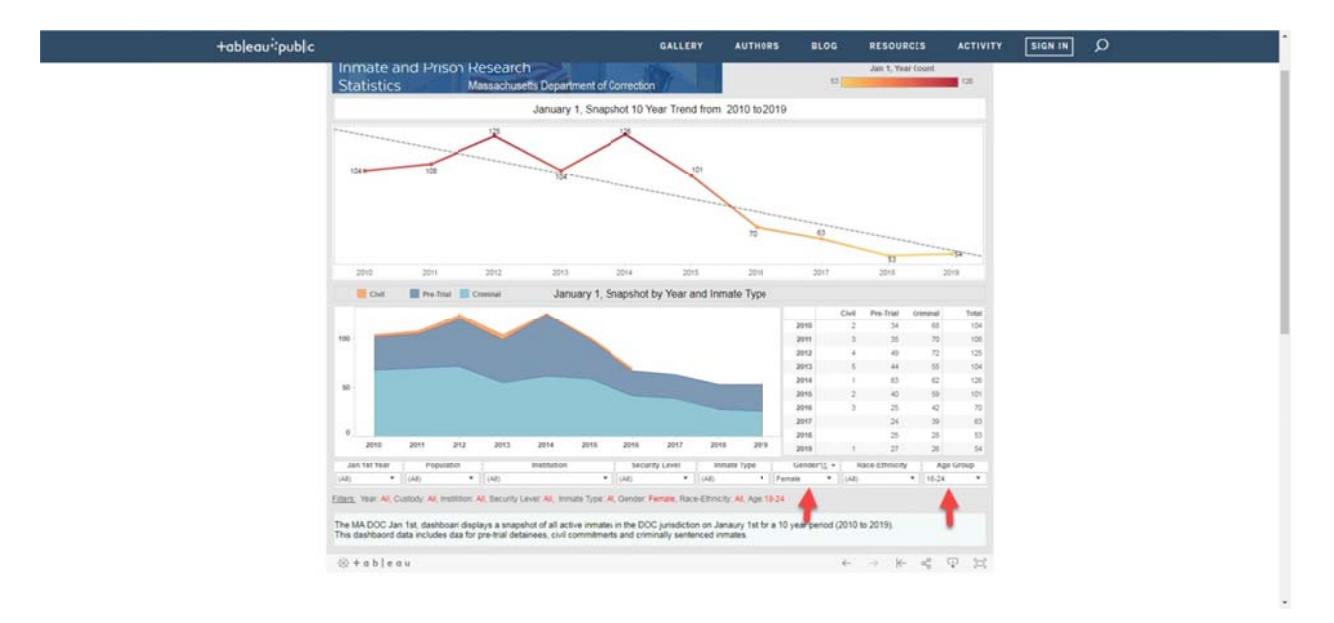

Step 1 on bottom of screen if you filtered Age Groups to 18-24 and Gender to Male. (See Arrows below)

Step 2 You can undo this by clicking the Arrow to go back. (See Red Arrow for undo and box to change Gender back to all)

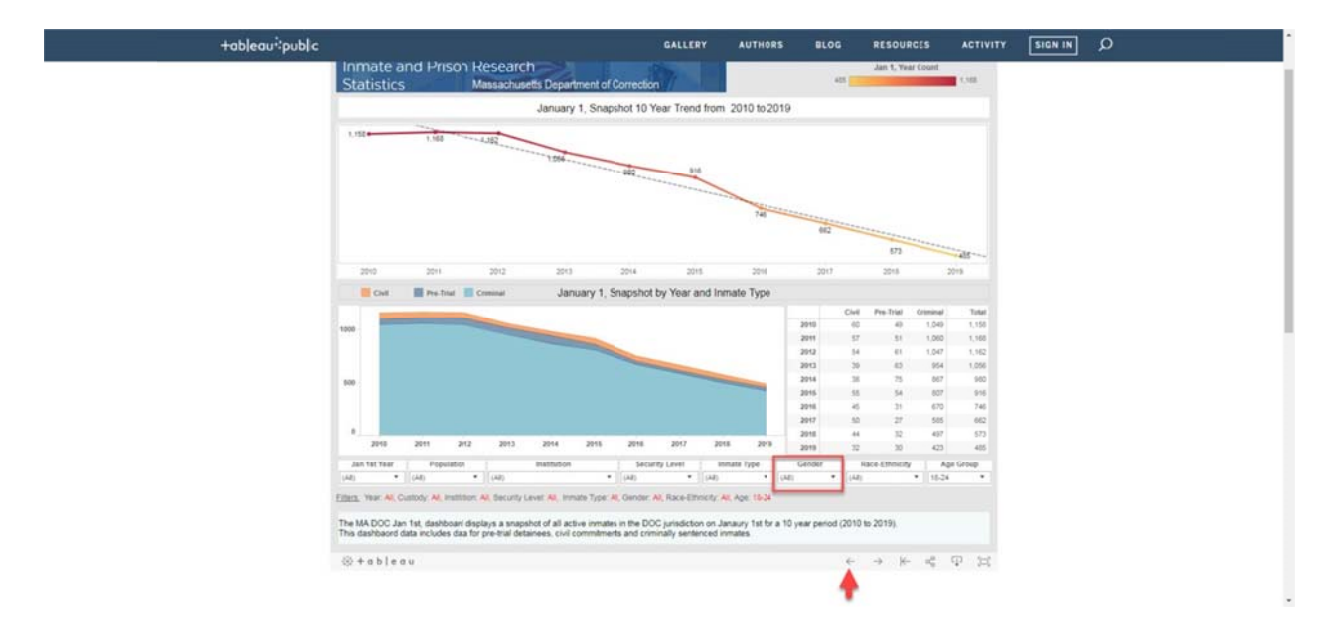